# GreenRADIUS UPDATE v5.2.4.4

RELEASE DATE FEBRUARY 29, 2024

### NOTES

- a. This GreenRADIUS update can only be applied to v5.1.1.1 or later.
- b. A minimum of 4GB RAM is recommended for this update to be applied successfully.
- c. Before applying updates, we recommend creating a snapshot of the GreenRADIUS VM in your virtualization server environment that can act as a backup.
- d. The update process may take about 10 to 15 minutes, and processing of authentication requests may be affected for some time during this process.

#### VULNERABILITIES PATCHED

- 1. USN-6591-2 Postfix update
- 2. USN-6622-1 OpenSSL vulnerabilities
- 3. USN-6640-1 shadow vulnerability

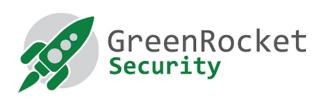

#### STEPS TO APPLY THE UPDATE

- 1. Download the <u>GreenRADIUS update v5.2.4.4 zip file</u>
  (md5 = 0ac531d45a7718c0d743e9798152ccbc, sha256 =
  a5c03cd3bd4056ba67d75bdff8bbb59b02c8da02e04faee5d994e3d6a52a1f84)
  Extract it, and it will result in a folder
  "GreenRADIUS\_5244\_Update"
- 2. Copy this folder onto the GreenRADIUS host in /home/gradmin using a client like scp or WinSCP
- 3. Log in to GreenRADIUS over ssh
- 4. Run the following commands:
  - a) \$ cd /home/gradmin/GreenRADIUS\_5244\_Update
  - b) \$ sudo chmod +x install\_update.sh
  - c) \$ sudo sh install\_update.sh
- 5. The system and application components will be updated. After a successful update, a prompt will be shown to reboot the system. Type "y" to reboot the system to complete the process.
- 6. After a successful update, it is recommended to clean up the new directory created for this update process.
  - a) \$ sudo rm -rf /home/gradmin/GreenRADIUS\_5244\_Update

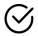

## ENHANCEMENTS, NEW FEATURES, AND BUG FIXES OVER GreenRADIUS v5.2.3.3

- 1. Fixed an issue where "non-critical" errors were seen during installation of GreenRADIUS updates v5.2.2.2 and v5.2.3.3
- 2. Fixed an issue where the "Token status on assignment" setting for OATH Software tokens was not honored when set to "Disabled"
- 3. "Authenticating Endpoint" and "Authenticating Agent" parameters are now reported in the FIDO U2F failed authentication response and in the authentication logs
- 4. Added a tool in GreenRADIUS to convert OATH token secrets files from CSV format to PSKC format

Questions? Contact us

support@greenrocketsecurity.com 1-888-793-3247